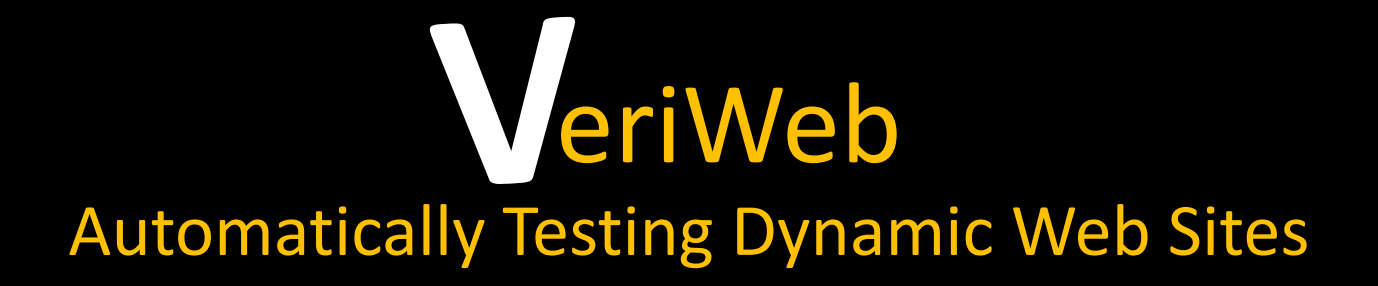

#### Michael Benedikt Juliana Freire Patrice Godefroid

Presented by

Krist Wongsuphasawat

# **Outline**

- 1.Motivation
- 2.Previous Works
- 3. What is VeriWeb?
- 4. VeriWeb Architecture
- 5.Exploring Algorithm
- 6.Automatically Filling Form
- 7. Conclusion

# 1.1 Motivation

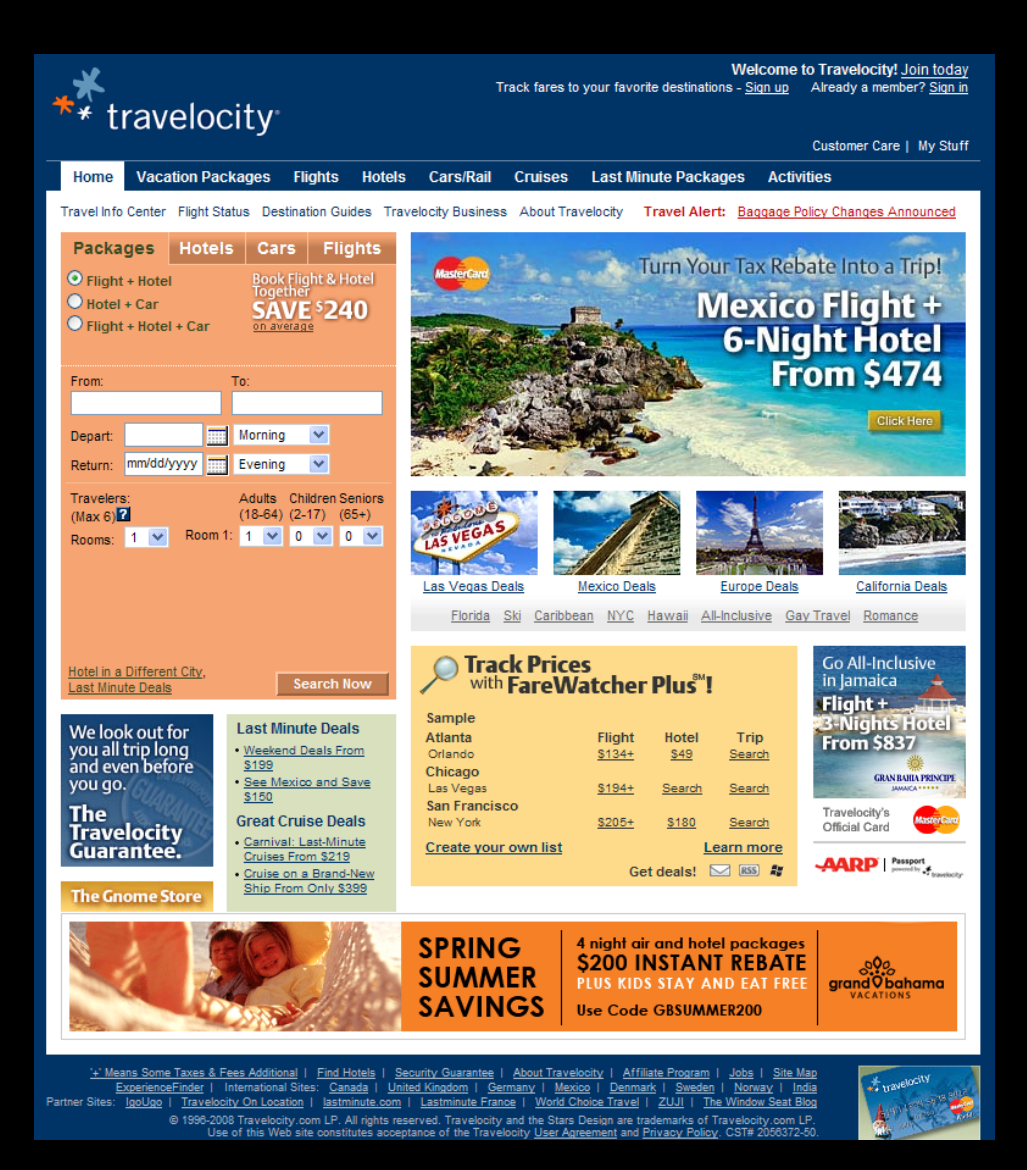

Web pages became very complex.

- $\bullet$ 154 Links
- $\bullet$ 7 Forms
- $\bullet$ >161 Actions?

## 1.1 Motivation

#### Web navigation became very complex.

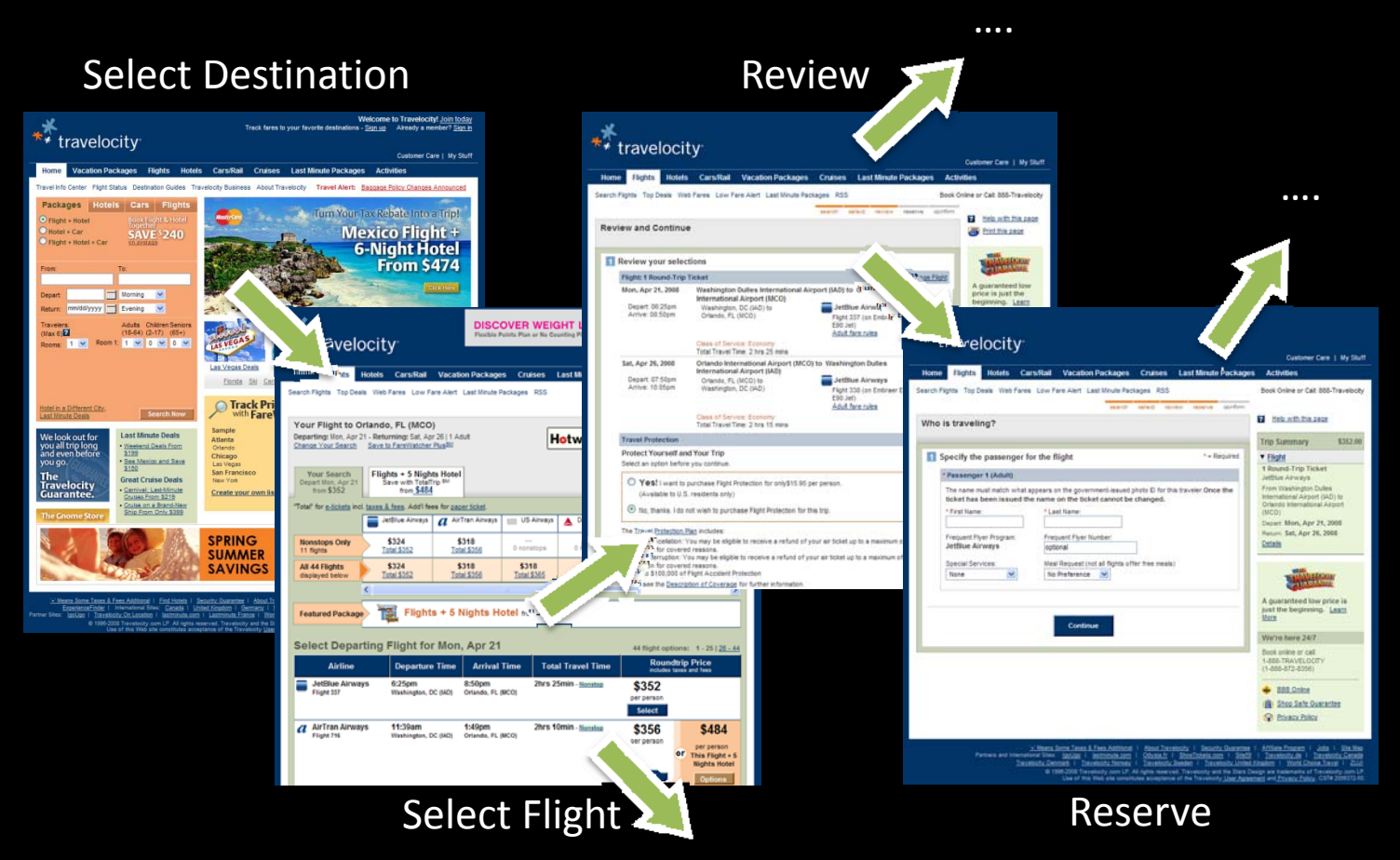

# 1.1 Motivation

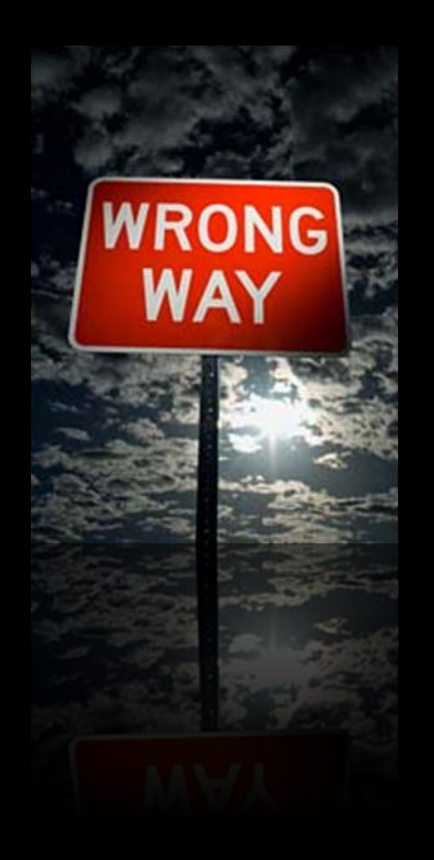

## Many things can go wrong.

- $\bullet$ • Interaction between HTML pages
- Application on pages
	- –Java Applet, JavaScript, etc.
- Application on server side
	- $\mathcal{L}_{\mathcal{A}}$ Dynamic pages, Database Interfaces, CGI
- $\bullet$ Wide variety of server and browsers
- $\bullet$ Rapidly Changing Technology

# 1.2 Challenges

- $\bullet$ Web sites are complex applications.
- $\bullet$  Web sites are updated often.
	- $\mathcal{L}_{\mathcal{A}}$  $-$  Hard to keep test suite updated
- Web sites are highly intertwined with the environment
	- $-$  e.g. browser, OS, etc.
	- Impossible to test stand-alone
- $\bullet$  Users are inexperienced
	- Unexpected behavior

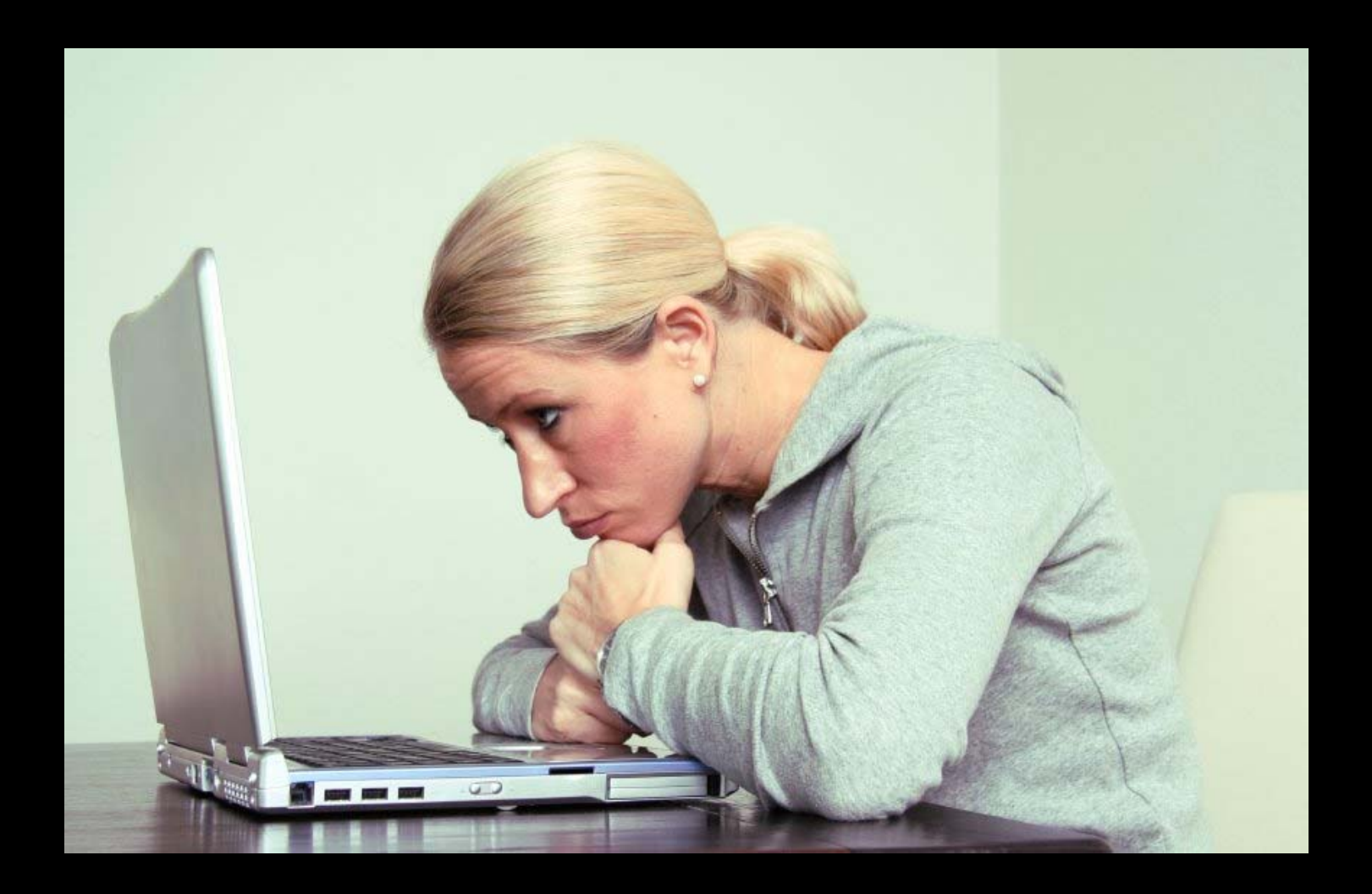

# 2. Previous Works

#### $\bullet$ **• Crawlers**

### check links and pages for common errors

- $\mathcal{L}_{\mathcal{A}}$ — e.g. LinkCheck, SiteInspector, Weblint, Webtrends
- $\mathcal{L}_{\mathcal{A}}$  $-$  broken links, unreachable pages, HTML errors, etc.
- –– Go through <mark>links</mark>
- $\bullet$ Capture‐replay tools

explore particular scenario in <sup>a</sup> dynamic web site

- $\mathcal{L}_{\mathcal{A}}$  $-$  e.g. MacroBot, Silktest, etester, etc.
- – $-$  Record interactions that can be played back unattended.
- –— Must manually create interactions.

## 3.1 What is VeriWeb?

Exercises multiple scenarios in <sup>a</sup> web application that are automatically discovered

VeriWeb = Crawlers + Capture-replay tools + more

exploits scenarios that include dynamic portions of sites Unlike <sup>a</sup> capture‐replay tool, no recording is needed

exhaustively searches the site for errors Unlike <sup>a</sup> crawler, it can go through forms

# 3.2 VeriWeb Features

- $\bullet$  Functional testing
	- – $-$  both static and dynamic elements of Web site
- $\bullet$ Regression testing
- $\bullet$ • Standard correctness checks
	- $-$  e.g., broken links, malformed URLs
- $\bullet$ **•** Realistic testing
	- Tests are run through <sup>a</sup> Web browser and closely mimic users' actions

## 4. VeriWeb Architecture

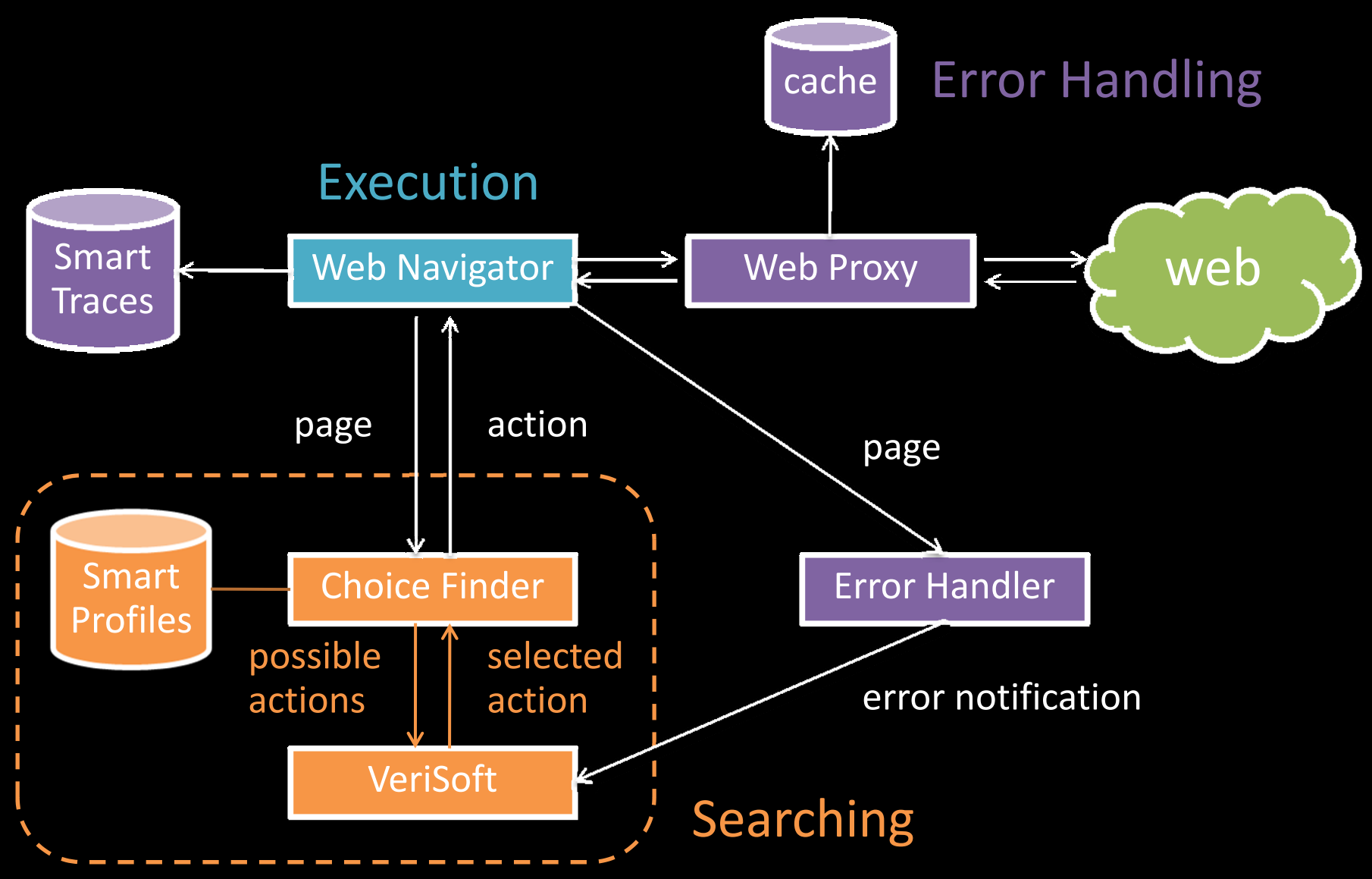

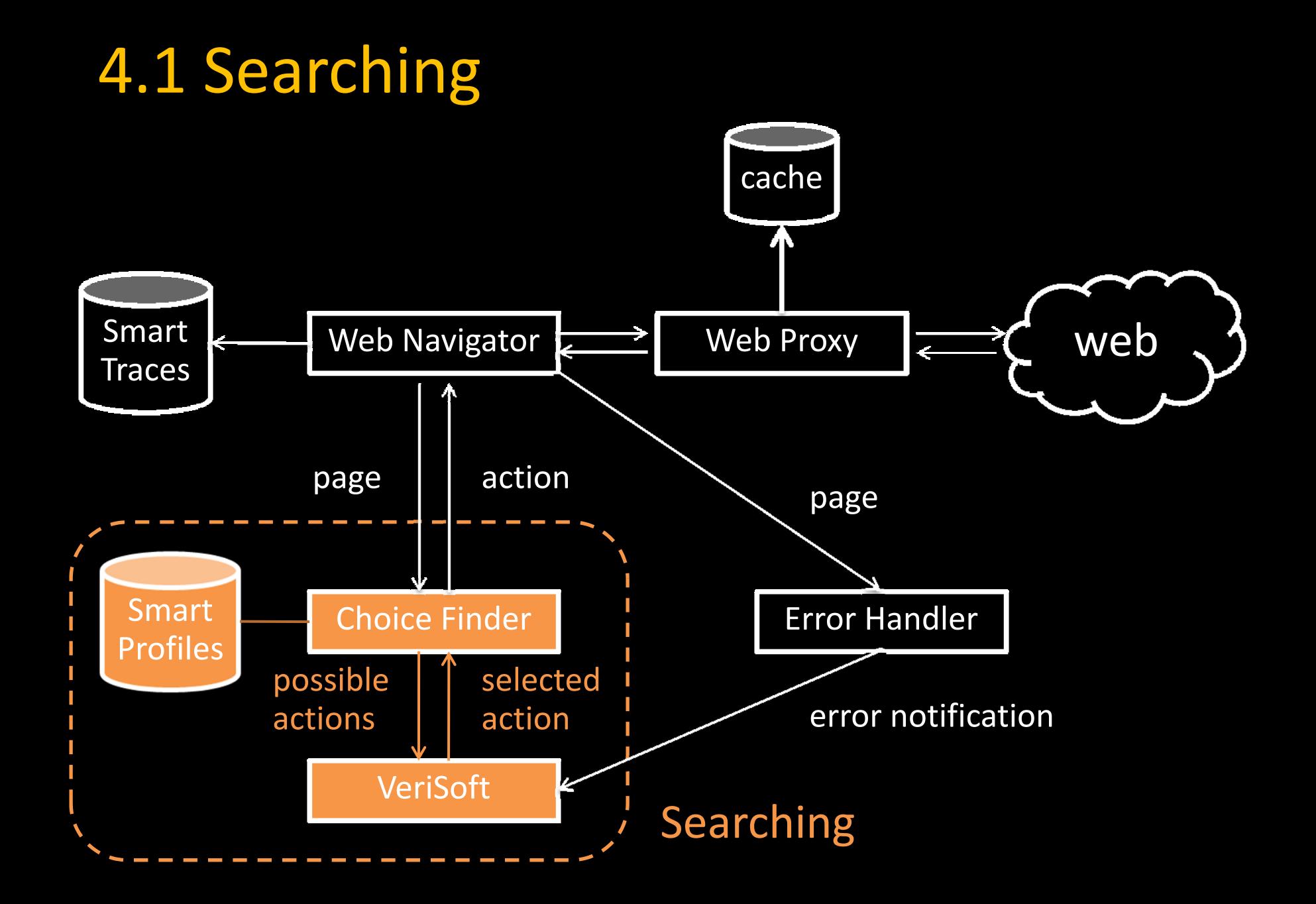

# 4.1 Searching

Exercise all possible execution paths <sup>a</sup> user might follow in <sup>a</sup> web site

- 2 tasks
	- 1. Action Discovery ChoiceFinder
	- 2.Exploration Control ‐ VeriSoft

# 4.1.1 ChoiceFinder

Find the set of possible actions from that page

- $\bullet$ Analyze HTML to find links, forms, buttons, etc.
- 2 challenges
	- 1.How to fill in forms?
	- 2. How to prune the search spaces?

# 4.1.2 Verisoft

#### Explore the state spaces

- $\bullet$  Guarantee complete coverage of the state space up to some depth
- When error is detected, <sup>a</sup> scenario leading to error state is saved.
- Saved scenarios can be replayed.

## 4.2 Execution

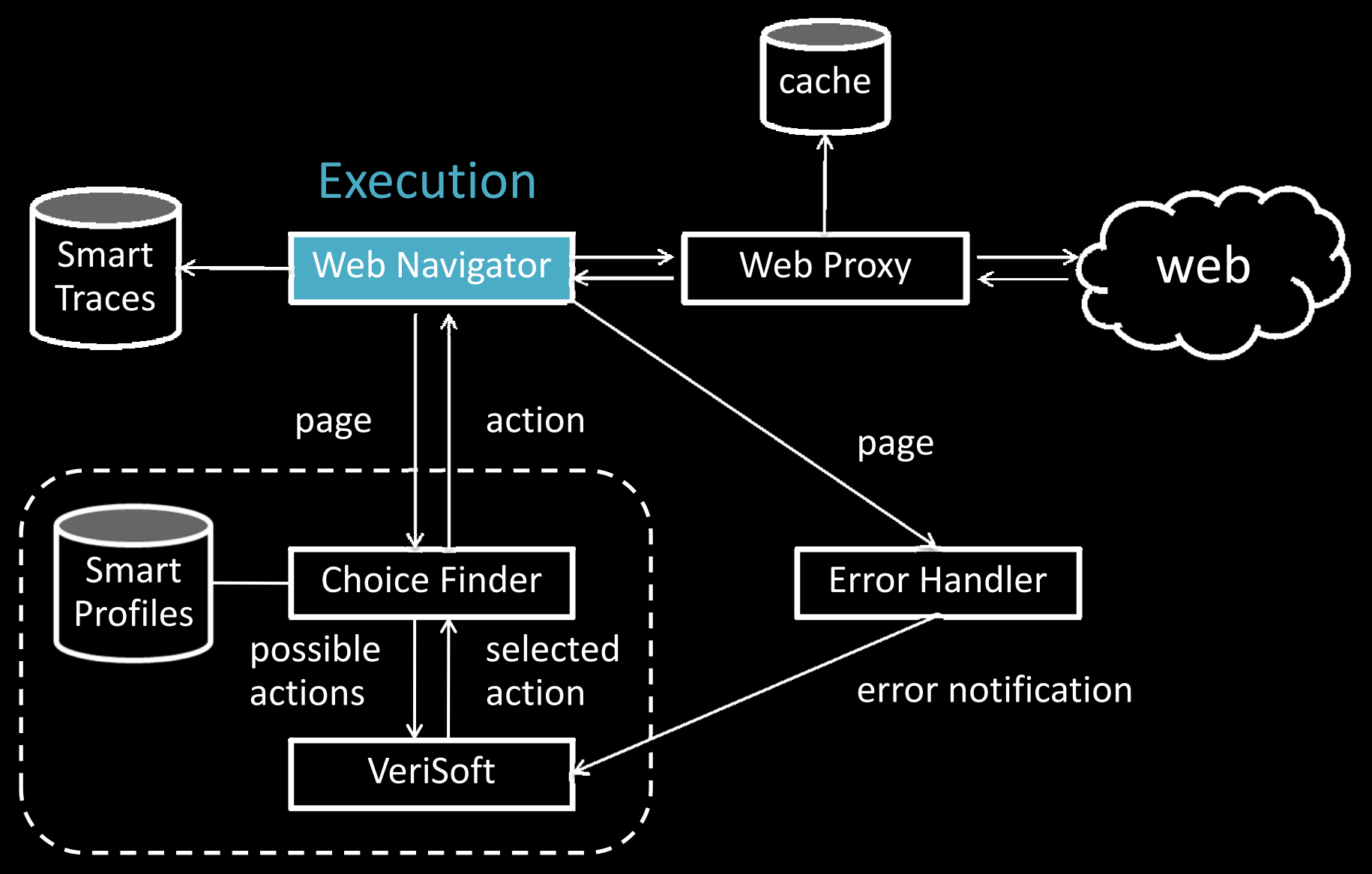

# 4.2.1 Web Navigator

Mimics what <sup>a</sup> user would do while interacting with Browser

- $\bullet$ **• Execute actions for selected choice** 
	- Link: follow link
	- Form: fill and submit form
	- etc.

# 4.3 Error Handling

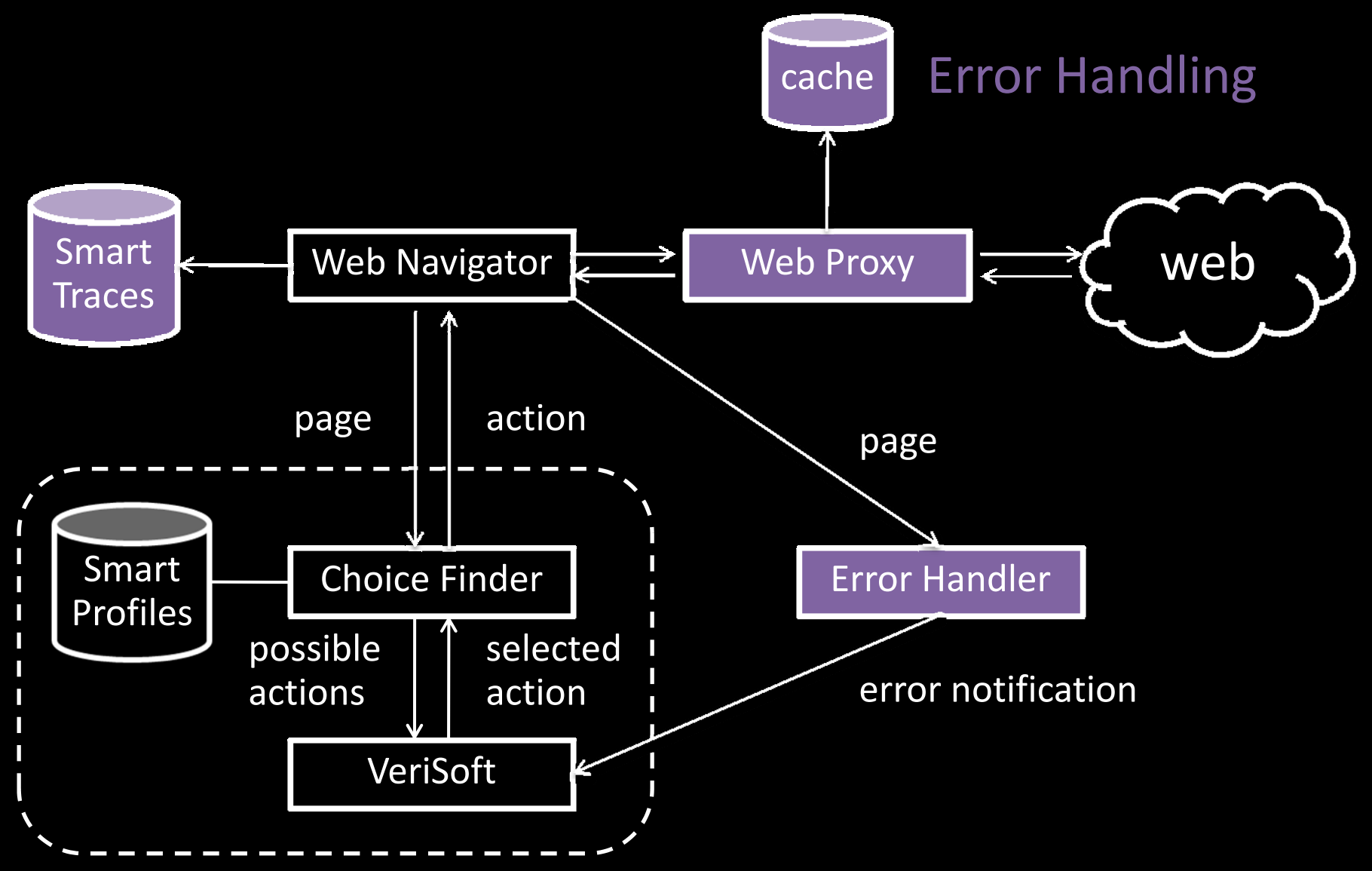

# 4.3.1 Type of Errors

## 2 Types of errors

- 1. Navigation Errors
	- $\mathcal{L}_{\mathcal{A}}$  $\,$  e.g. Failure in retrieving a page
	- $\mathcal{L}_{\mathcal{A}}$ Detected by Web Navigator
- 2. Page Errors
	- $\mathcal{L}_{\mathcal{A}}$ Your constraints
	- –Detected by Error Handler
	- – Various checking modules can be invoked from ErrorHandler

# 4.3.2 Error Logging

### 3 Different levels

### 1. VeriSoft

- error traces
- scenario (i.e. state‐space path from the starting page)
- 2. Web Navigator
	- $\hspace{0.1mm}-\hspace{0.1mm}$  smart traces (smart bookmarks)
	- –richer representation of scenario
	- $\overline{\phantom{a}}$ can be replayed by WebVCR
	- robust, can be replayed even web page structural changes

## 3. Web Proxy

- $\mathcal{L}_{\mathcal{A}}$ cached pages
- –all visited pages or just pages in scenarios that lead to errors
- offline error detection

## 4. VeriWeb Architecture

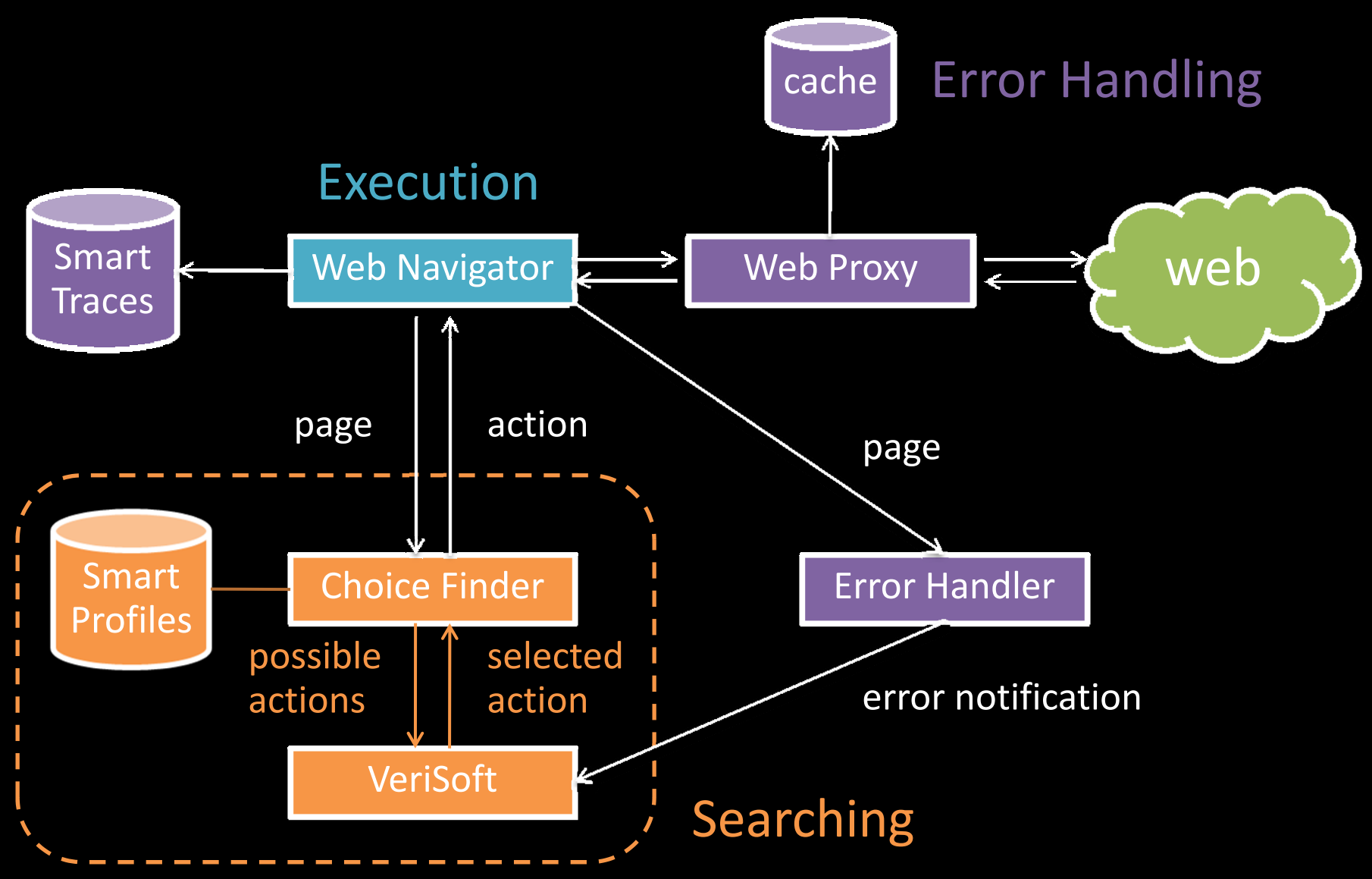

# 5.1 Exploration Algorithm

…..}

}

#### ExploreSite(startingURL,constraints) \*One run for one Path

```
 currentPage = Navigator.load(startingURL);
while (true) {
….. error = ErrorHandler(currentPage,constraints);
….. if (error.status==true)
       VeriSoft.assert(currentPage,error);
….. if (this page has been seen before)
        ….. ….. VeriSoft.abort(currentPage,``cycle'');
….. else {
….. ….. choices = ChoiceFinder(currentPage);
….. ….. selectedChoice = VeriSoft.toss(choices);
       currentPage = Navigator.execute(selectedChoice,choices);
….. ….. if (currentPage.error != null)
          VeriSoft.assert(currentPage,error);
….. }
                                                            Page Error
                                                            Navigation Error
                                                        }
                                                         }
```
# 5.1 Exploration Algorithm

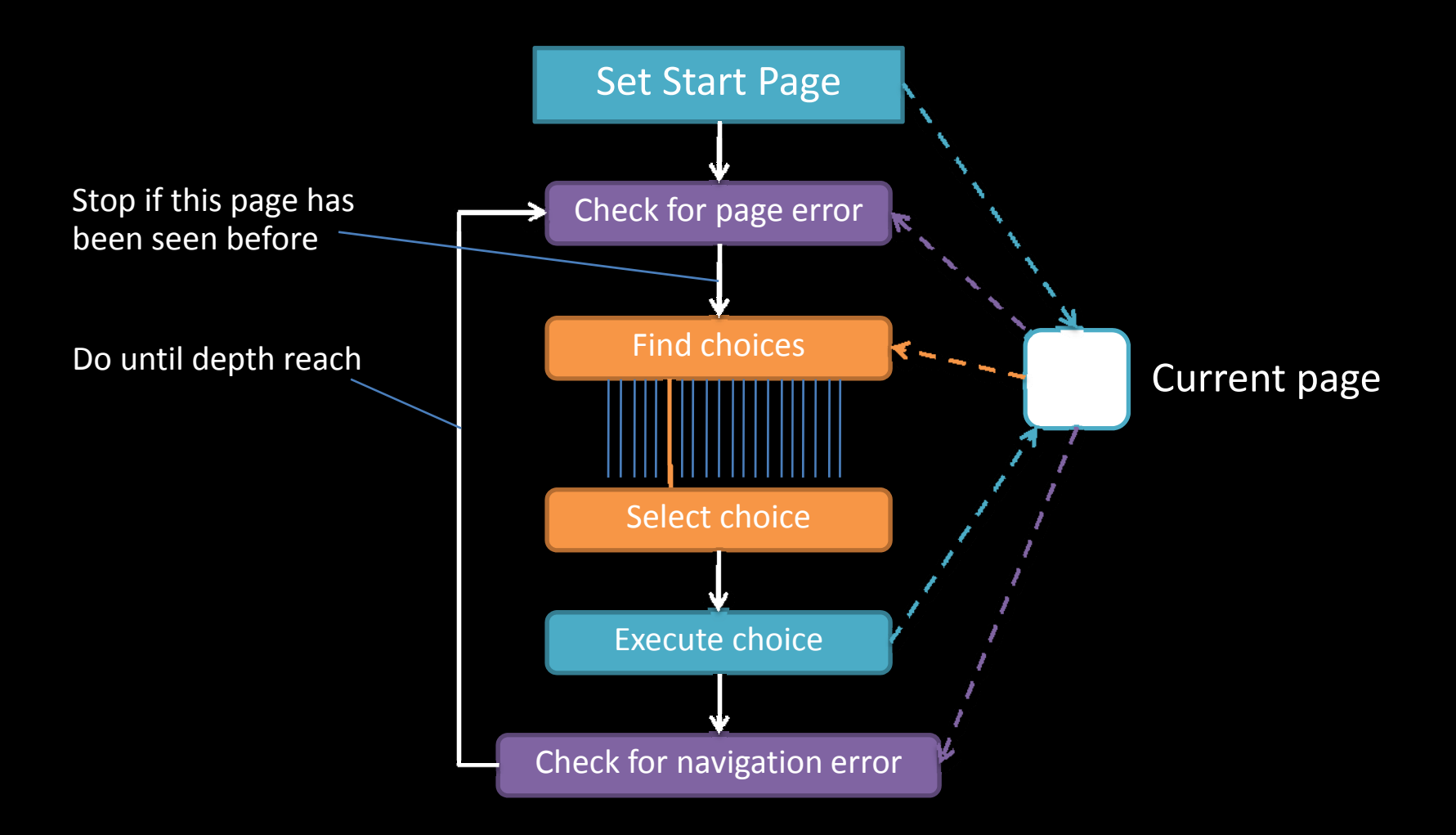

# 5.2 Controlling the search

#### $\bullet$ Filtering

- – $-$  ignore "unimportant" actions
- $-$  e.g. links to PDF , Word documents, external sites, mailto links, etc.

#### $\bullet$ Cycle detection

- $-$  State vs. stateless: page that look identical may represent different states.
- $\mathcal{L}_{\mathcal{A}}$  $-$  e.g., the initial page of Amazon with and without cookies
- –Configurable cycle‐detection

# 6. Automatically filling forms

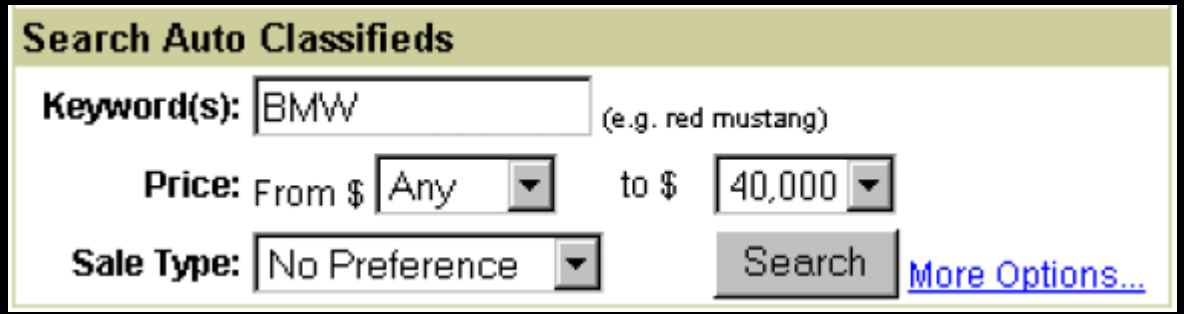

#### How to fill this form automatically?

Tester needs to provide some information!

## Information used to fill in forms

- 1. Data model level
	- –Not form‐by‐form approach
	- $\mathcal{L}_{\mathcal{A}}$  $\,$  e.g. car sale site
		- • Specify <sup>a</sup> dataset that describe
			- Customer profiles
			- –Car models or properties
- 2. As light‐weight as possible
- **Bar** independent of the structure of the Web site
- 4. reusable as structure of Web site changes

XML Schema <!DOCTYPE smartprofile [ <!ELEMENT smartprofile (signature\* | profile\*)> <!ELEMENT signature (name, field+)> <!ELEMENT field (name,synonym)> <!ATTLIST field key CDATA> <!ELEMENT profile (name, signature, fieldvalue+)> <!ELEMENT fieldvalue (name,regexp)> <!ELEMENT regexp (#PCDATA) <sup>&</sup>gt; <!ELEMENT name (#PCDATA)> <!ELEMENT synonym (#PCDATA)> ]>

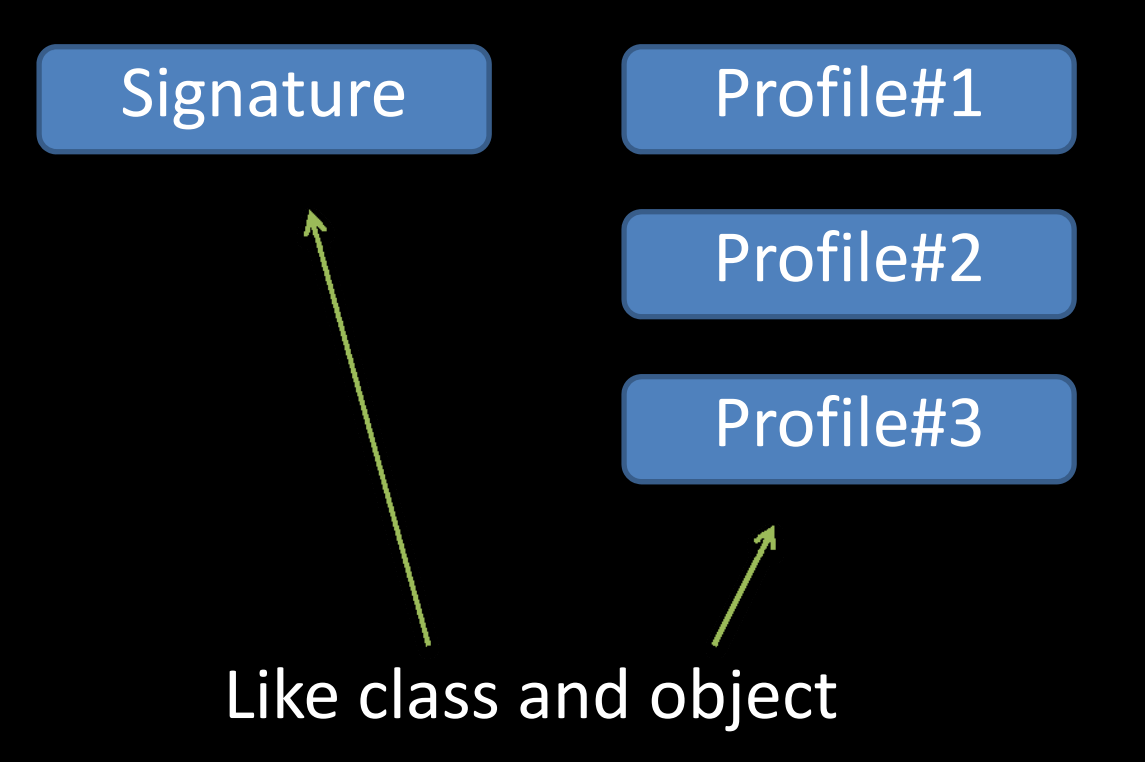

#### **Signature**

<signature> <name> CarType </name> <field key=true> <name> Make </name> <synonym> \*carmake\* </synonym> </field> <field key=false> <name> Model </name> </field> <field key=false> <name> Year </name> </field> <field key=false> <name> Interior </name> </field> <field key=false> <name> Type </name> </fiield> </signature>

#### Profile

<profile> <name> Rolls </name> <signature> CarType </signature> <fieldvalue><name> Make </name> <regexp> Rolls‐Royce </regexp> </fieldvalue> <fieldvalue><name> Model </name> <regexp> \*Corniche\* </regexp> </fieldvalue> <fieldvalue><name> Year </name> <regexp> 2002 </regexp> </fieldvalue> <fieldvalue><name> Type</name> <regexp> Convertible\* </regexp> </fieldvalue> </profile>

# 6.2 Filling out forms

### 1. Form Analysis

- – $-$  Generate field name for every field
- $-$  Output = Form schema

## 2. Form Matching

- Match form schema to smart profiles
- –Output <sup>=</sup> Candidate profiles

### 3. Form Completion

 $\mathcal{L}_{\mathcal{A}}$ Match value in candidate profile with field

## 6.3 More

- $\bullet$  Creating profiles is an iterative process
	- – $-$  System prompts tester for missing information
		- Unknown field

# 7. Conclusion

As web sites became more complex and change rapidly, we need some automatic and robust way to test them

Contributions of this paper are

- $\bullet$ **• Infrastructure to automate testing of dynamic Web sites**
- Search algorithms for automatically exploring all the paths a user might follow in <sup>a</sup> Web application
- SmartProfiles as a high-level specification of test data to populate forms
- $\bullet$ Automatically filling forms strategy.

# References

#### VeriWeb: Automatically testing dynamic web sites

by Michael Benedikt, Juliana Freire, Patrice Godefroid In: Proceedings of the 11th international world wide web conference (WWW2002)

### VeriWeb: Presentation Slides

by Juliana Freire

[www.cs.utah.edu/~juliana/pub/](http://www.cs.utah.edu/~juliana/pub/veriweb-www2002-talk.pdf)**veriweb**‐www2002‐talk.pdf